2. Passport tab:

*NOTE: Expiration Date is to be used by HR only. Alien Registration Number (for Permanent Residents only) is to be used by HR and Admissions only.* 

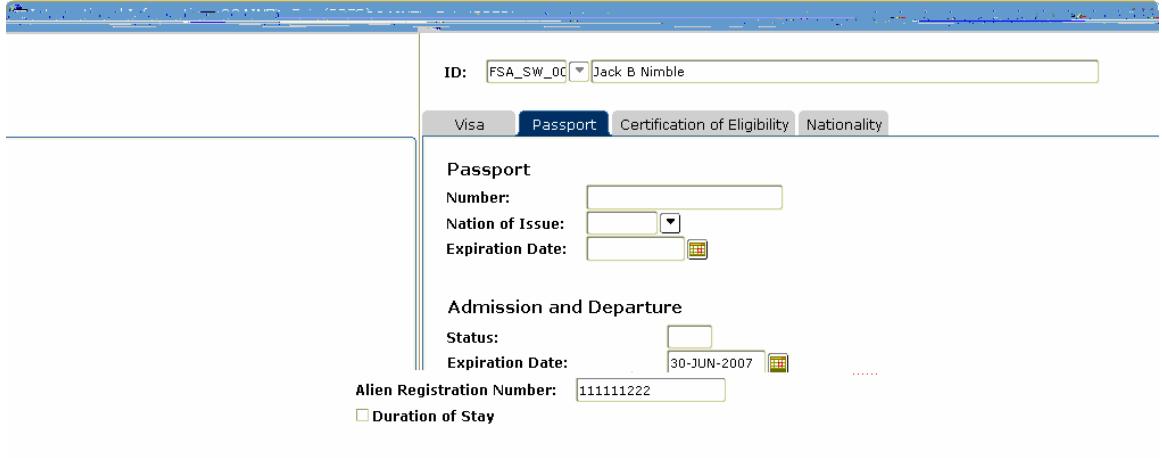

- 3. Nationality tab:
	- a. Nation of Birth
	- b. Nation of Citizen
	- c. Sponsor- Enter Other (OTH) only if individual has a visa sponsored by an institution other than the University of Alaska

*NOTE: Employment Type is to be completed by HR only.* 

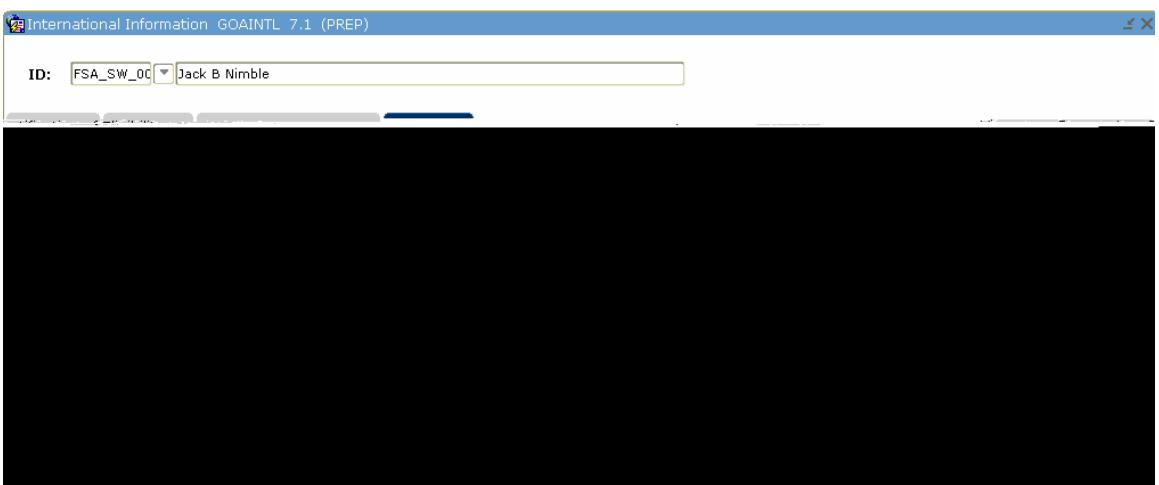

2. Passport tab:

a. Alien Registration Number (for Permanent Residents only) *NOTE: Expiration Date is to be used by HR only. Alien Registration Number (for Permanent Residents only) is to be used by HR and Admissions only.* 

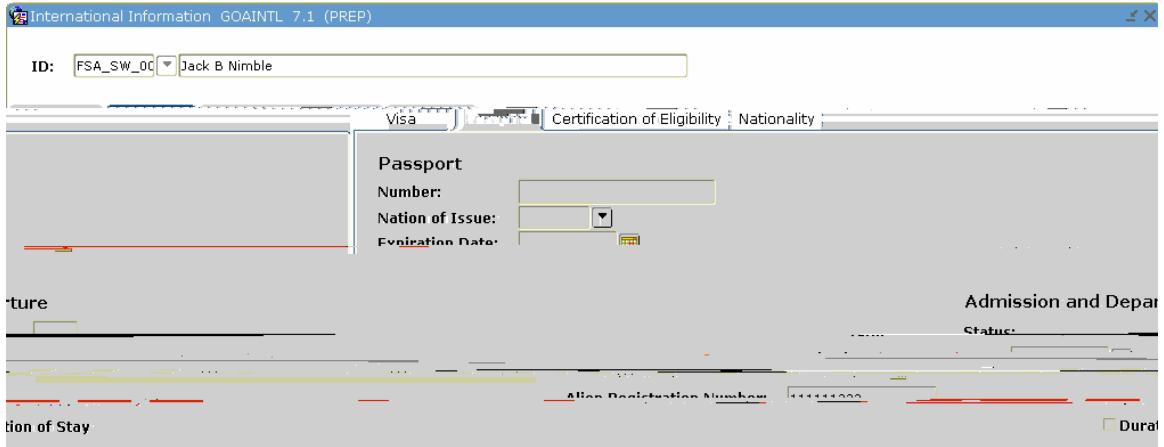

- 3. Nationality tab:
	- a. Nation of Birth
	- b. Nation of Citizen

2. On the visa tab, end the prior visa type using the day prior to the current data entry date.

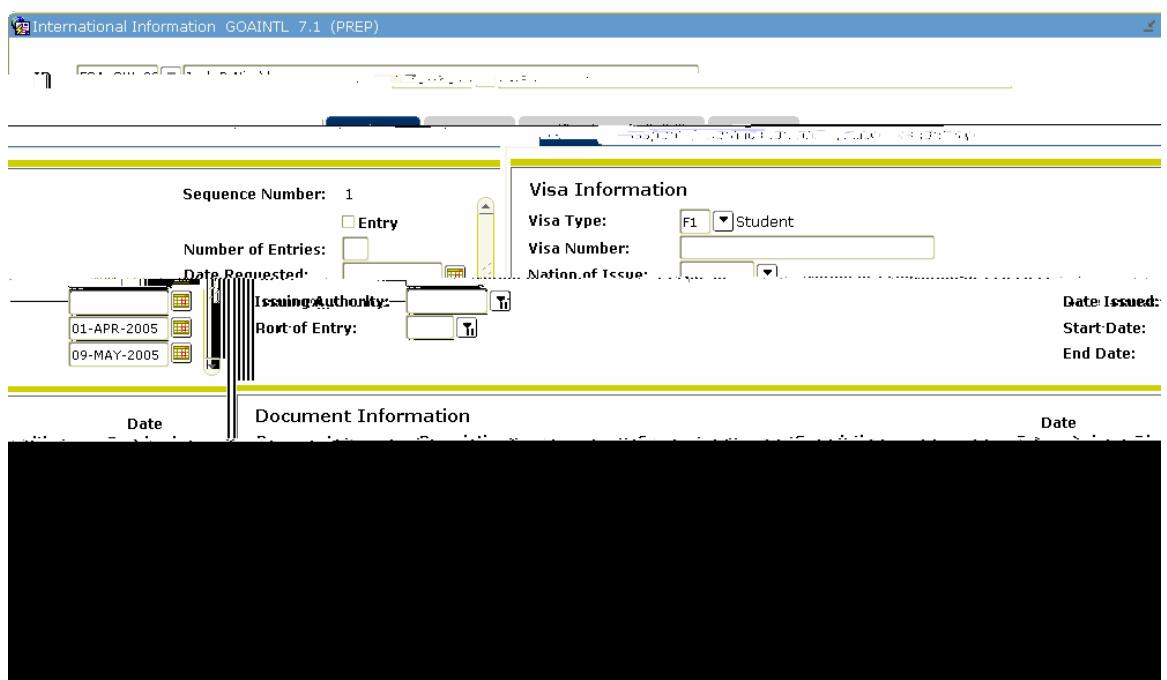

- 3. Click on "Insert Record" button on toolbar to get new sequence number.
- 4. Continue entering the GOAINTL form for the new visa type.

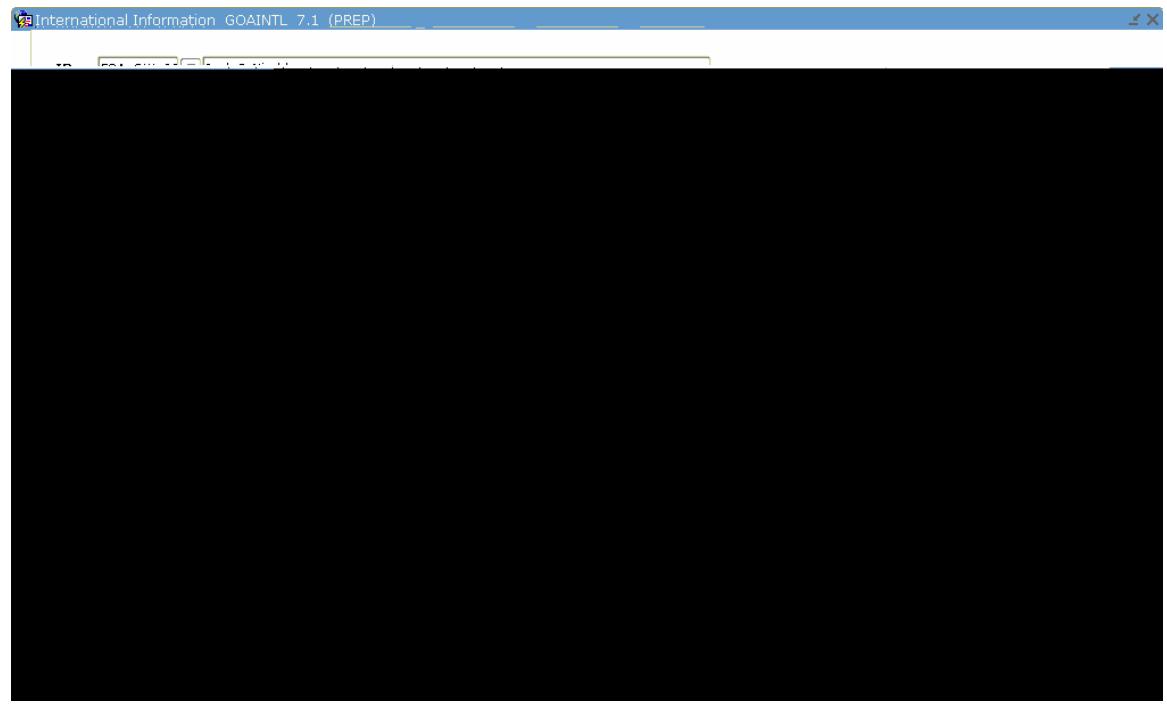